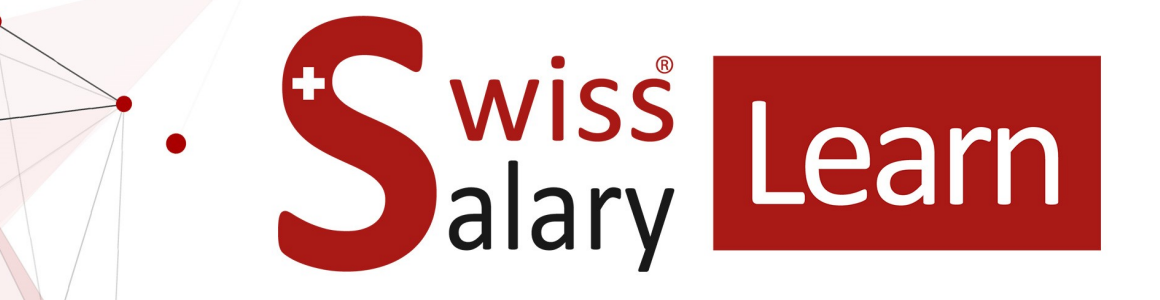

# **SwissSalary EasyRapport**

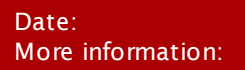

04.04.2024 [docs.swisssalary.ch](https://docs.swisssalary.ch/)

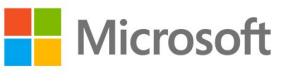

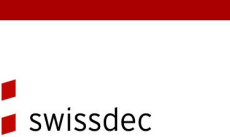

certified plus

wiss<br>alary

copyright 1998 - 2024 Swisssalary Ltd.

# **Legal information**

SwissSalary Ltd. reserves all rights in this document.

No portion of this work may be reproduced in any form or by any means, graphical, electronic or mechanical, including copying, recording, or by any information storage and retrieval systems, without the express written consent of SwissSalary Ltd.

SwissSalary Ltd. retains all intellectual property rights it is entitled to, in particular all patent, design, copyright, name and company rights and the rights to its knowhow.

Although all precautions have been taken during the creation of this document, SwissSalary Ltd. assumes no liability for errors, omissions or damage that may result from the use of the information contained in this document or from the use of the programs and source code. In no event shall SwissSalary Ltd. be liable for any loss of profit or other commercial damage caused or alleged to have been caused directly or indirectly by this document.

#### **copyright 1998 - 2024 Swisssalary Ltd.**

Date of change: 04.04.2024

#### **Legal Notice**

SwissSalary AG (SwissSalary Ltd.) Bernstrasse 28 CH-3322 Urtenen-Schönbühl **Schweiz** 

[support@swisssalary.ch](mailto:support@swisssalary.ch) [swisssalary.ch](https://swisssalary.ch/) Phone: +41 (0)31 950 07 77

#### **Social media**

**[Twitter](https://twitter.com/swisssalary) [Xing](https://www.xing.com/companies/swisssalaryltd.) [LinkedIn](https://www.linkedin.com/company/3851531)** [Instagram](https://www.instagram.com/swisssalary.ltd/) [Facebook](https://www.facebook.com/swisssalary.ch) [Youtube](https://www.youtube.com/channel/UCuKQoCXAYg5ImInBh602zFA)

**Certification**

[Swissdec](https://www.swissdec.ch/de/zertifizierte-software-hersteller/)

# **Index**

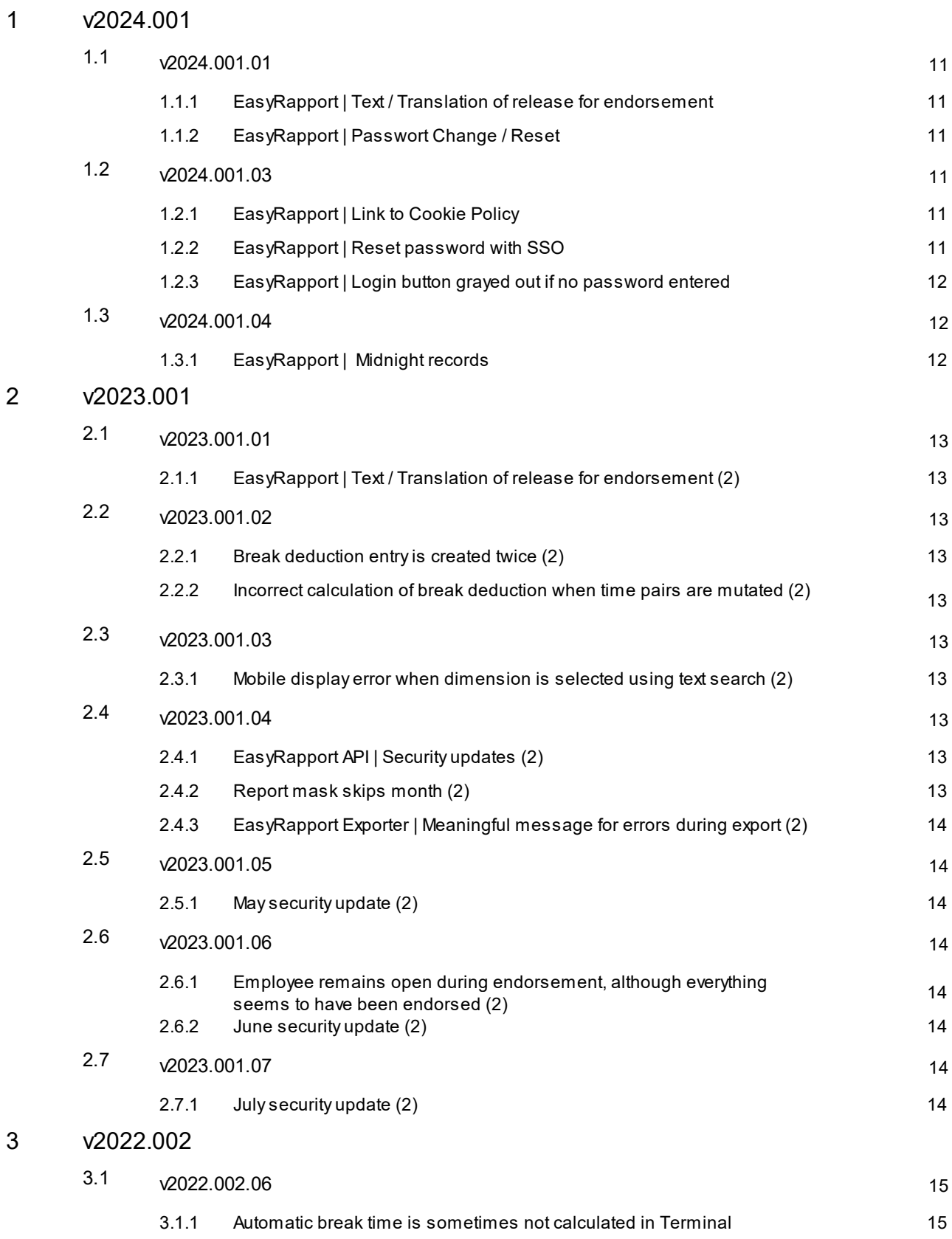

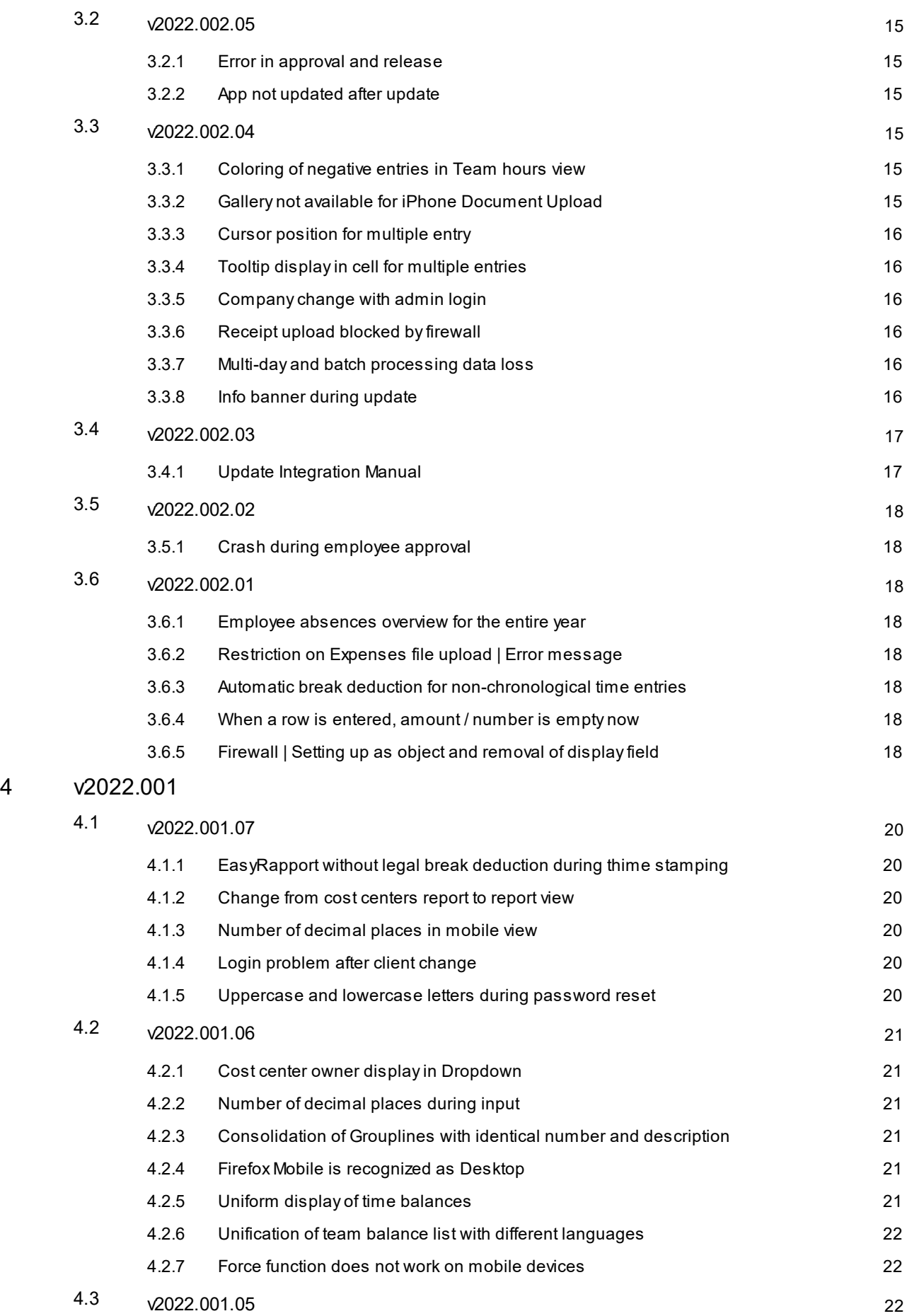

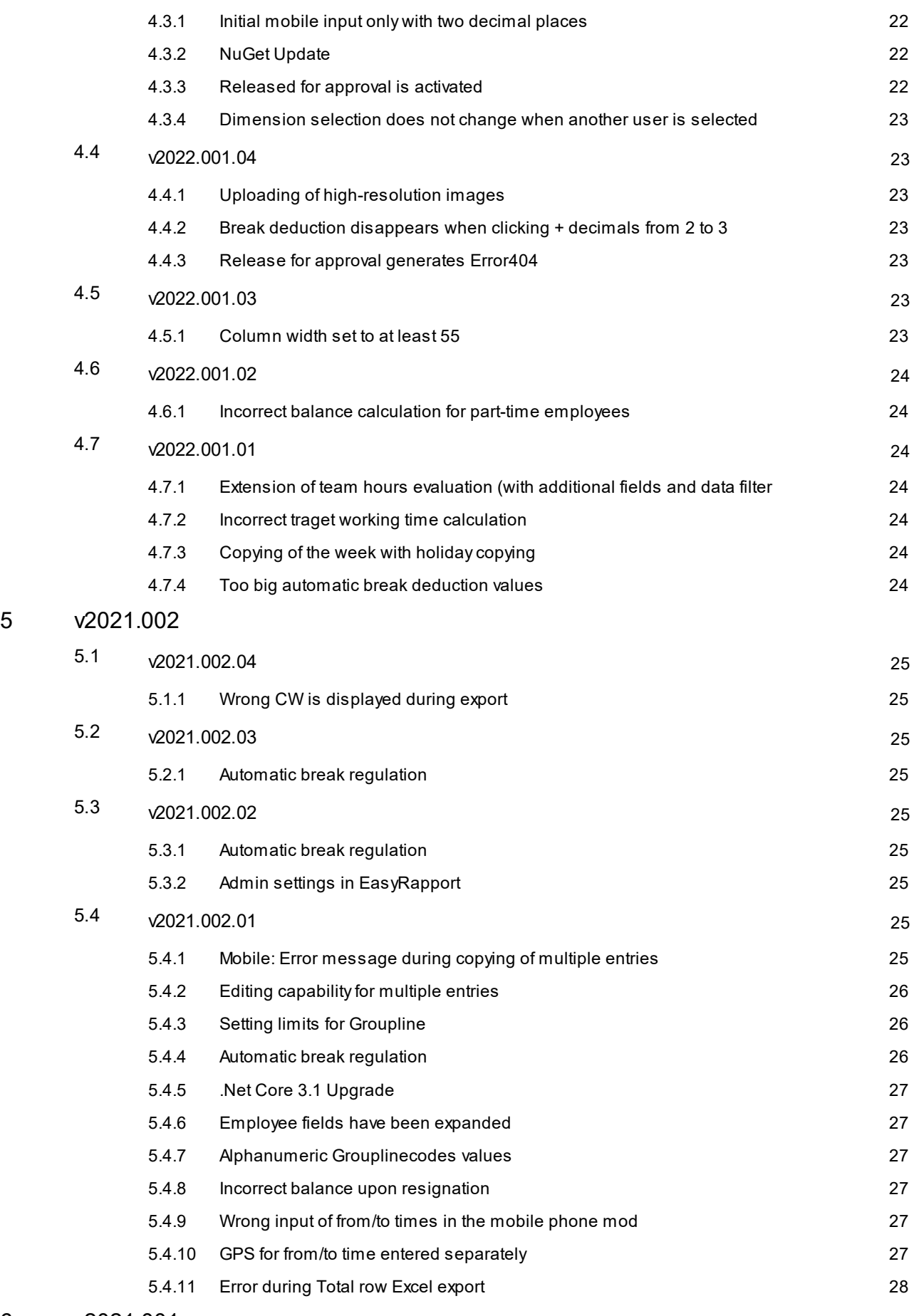

6 [v2021.001](#page-28-0)

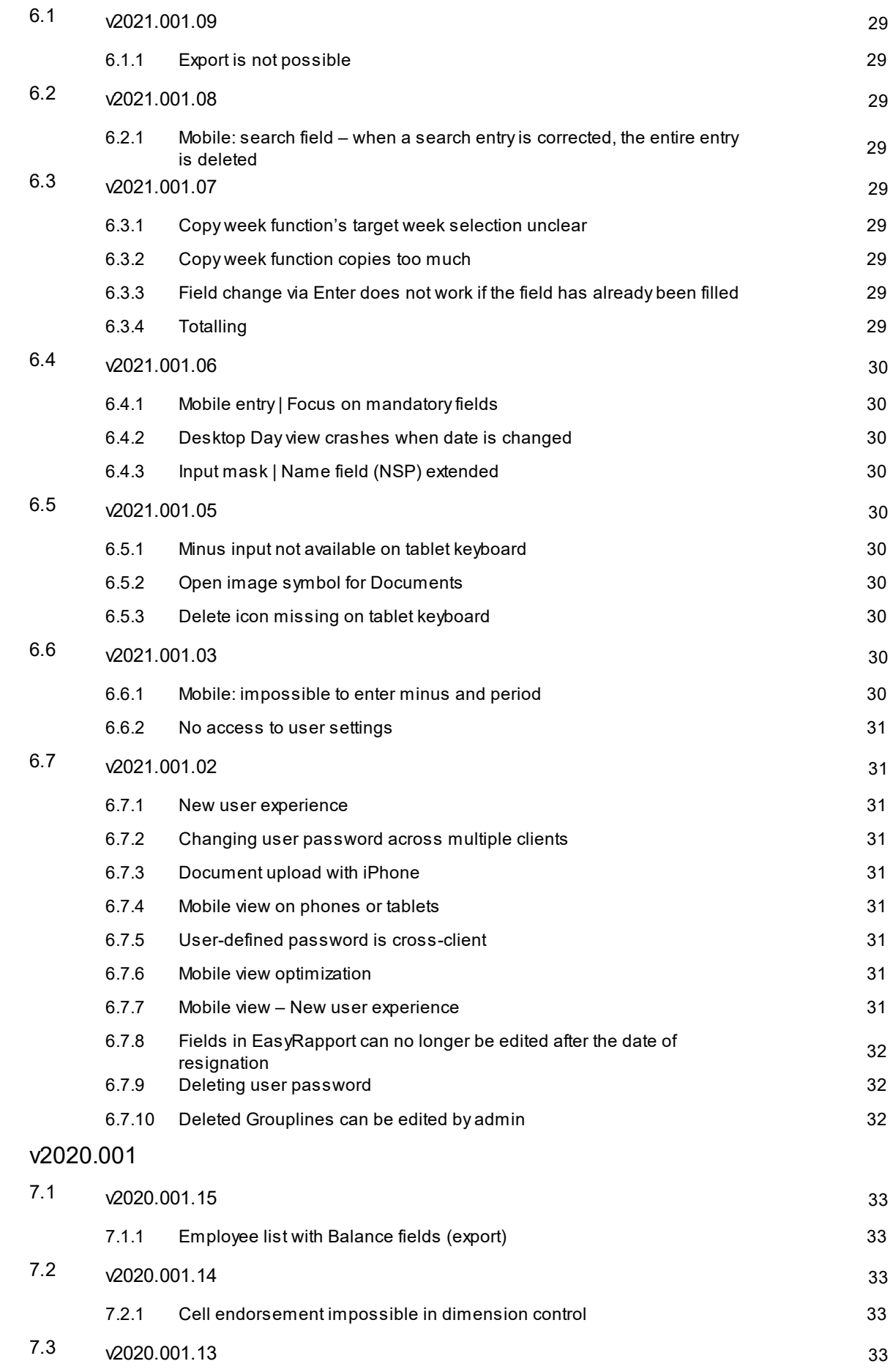

 $\overline{7}$ 

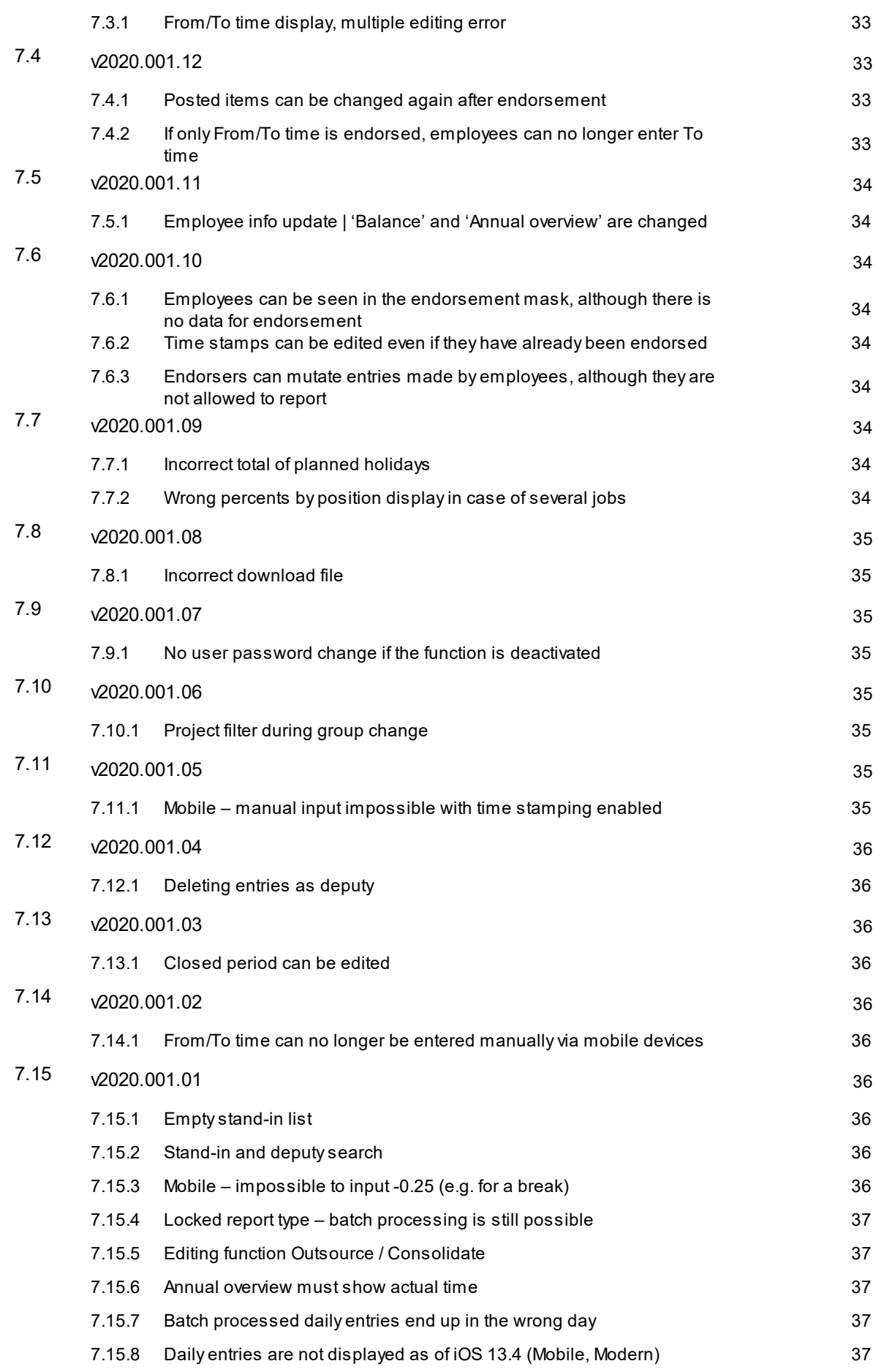

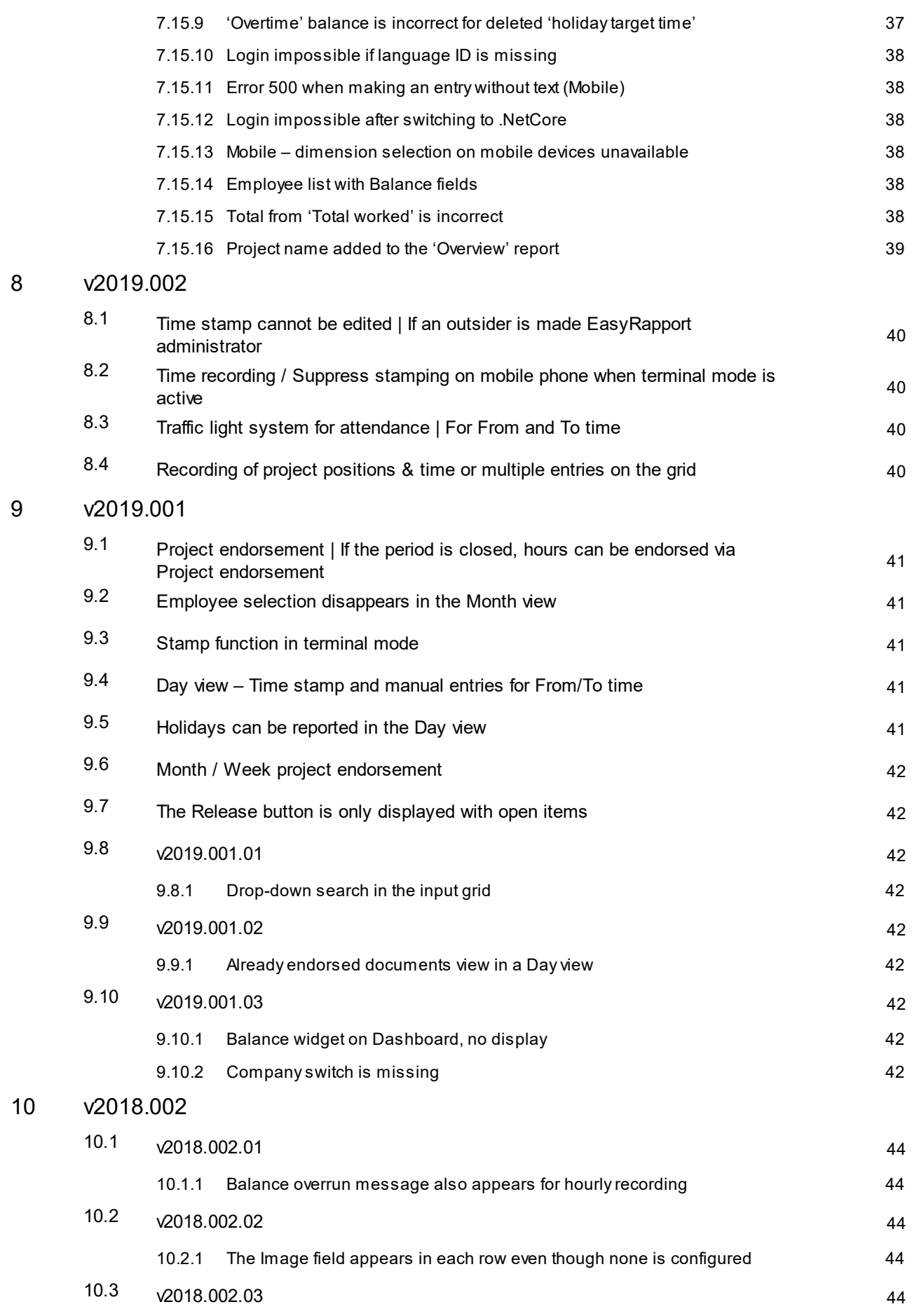

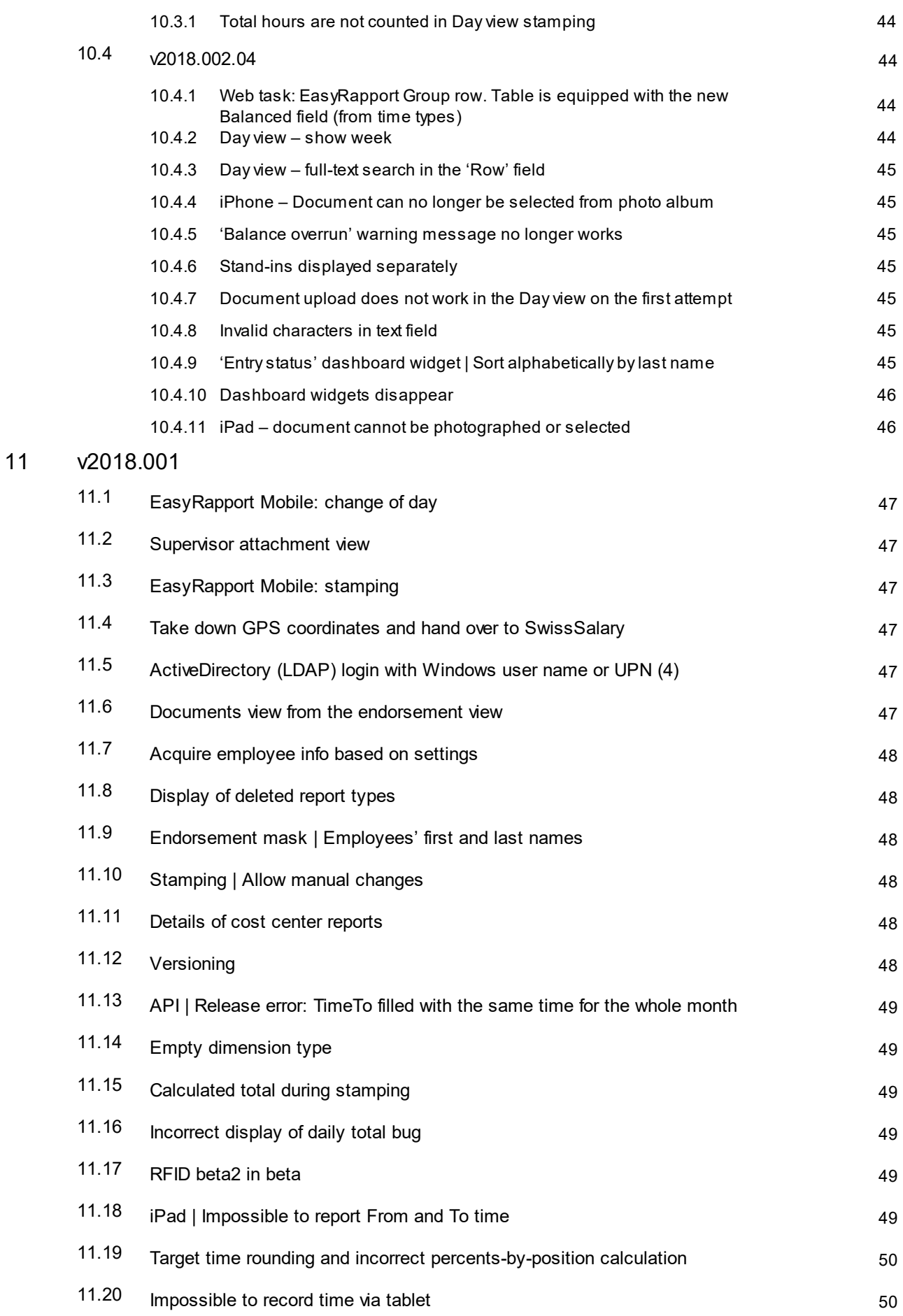

12 Setting up SwS [EasyRapport](#page-50-0) Single Sign-On

# <span id="page-10-0"></span>**1 v2024.001**

# <span id="page-10-1"></span>**1.1 v2024.001.01**

### **1.1.1 EasyRapport | Text / Translation of release for endorsement**

Task #12340

The SwissSalary EasyRapport login security has been optimized. To ensure that the user is still logged in after up to four days of inactivity, they must check the "Stay logged in" box during login. Otherwise, the user will be automatically logged out when the browser is closed. Also, it is possible now to use Single Sign On (SSO) using Microsoft Entra ID (Microsoft Business account). For SSO, the user can also force to remain logged in for up to four days despite inactivity. To do this, they must confirm the query "Do you want to stay logged in?" with "Yes".

Both 'Remember my login (days)' and 'Session timeout (minutes)' options in the EasyRapport Admin Settings are therefore no longer applicable and have been expanded.

To use the SSO, the relevant person's company email must be stored in their Personnel card and as a login in the 'EasyRapport' section. If the customer wants to force SSO, no password is set for the login. This way, SSO is forced automatically via Microsoft Entra ID. You can carry on with initial or user passwords in parallel. For the technical requirements for use and description of the Single Sign On (SSO) one-time setup, see our 'Interface Manual SwissSalary Single Sign ON' at the following link **Setting up SwissSalary [EasyRapport](#page-50-0) Single [Sign-On](#page-50-0) .** 51

### <span id="page-10-2"></span>**1.1.2 EasyRapport | Passwort Change / Reset**

Task #12452

The procedure for resetting the user password remains the same even after the update from 04.04.2024. The settings in the EasyRapport admin dashboard must be taken into account here.

It is important to know that the password for SSO cannot be reset via SwissSalary EasyRapport. This can only be done directly in the Microsoft account.

If the EasyRapport login is forced with SSO, the 'Change password' button is no longer displayed in the user settings. Even an admin no longer has the option of setting a password here. This is only possible in BC.

# <span id="page-10-3"></span>**1.2 v2024.001.03**

### **1.2.1 EasyRapport | Link to Cookie Policy**

Task #12099

There is now a link to the SwissSalary Cookie Policy on the SwissSalary EasyRapport login page.

### <span id="page-10-4"></span>**1.2.2 EasyRapport | Reset password with SSO**

Task #12623

The following message is now generated when resetting the password (desktop and mobile):

If the password could be reset, you have received an e-mail. The password cannot be reset for Microsoft login.

### <span id="page-11-0"></span>**1.2.3 EasyRapport | Login button grayed out if no password entered**

#### Task #12625

When using SwissSalary EasyRapport via desktop, the error message 'Login failed' was generated if the login was activated without entering a password.

The desktop view has been adapted to the mobile view, so that no login call occurs as long as both fields, user name and password, are empty.

As with mobile, the background of the field is adjusted when the login button is clicked if the field is empty. The check takes place on both fields.

# <span id="page-11-1"></span>**1.3 v2024.001.04**

### **1.3.1 EasyRapport | Midnight records**

#### Task #11171 | Task #10218

The changes made allow us to perform stamping and break time calculations in a single location. The new feature also added a new setting in the EasyRapport Admin Dashboard. The 'Reporting' tab now includes the setting 'Minimum gap between work shifts (h)'. The value of this setting is set to 8 hours by default and is in accordance with Swiss labor law.

This feature also influences the calculation of automatic break deduction. If two-time entries (Came/Left) are further apart than the configured time, they are considered as two work shifts. Break deduction is calculated individually for both shifts.

This approach to detecting shifts also created automatic consideration of midnight transition. Subsequent manual corrections by managers or laborious clocking-out and clocking-in of employees at midnight are no longer necessary.

Here, the system also calculates break time, as long as this is configured in the corresponding SwissSalary EasyRapport group. Break deduction is always calculated on the day the shift ends. The calculated break deduction composition is shown in the 'automatic break deduction' field. Details are shown when the field is activated with the mouse.

# <span id="page-12-0"></span>**2 v2023.001**

## <span id="page-12-1"></span>**2.1 v2023.001.01**

### **2.1.1 EasyRapport | Text / Translation of release for endorsement (2)**

Task #11922

The text of entry release notifications in EasyRapport has been revised in all languages.

# <span id="page-12-2"></span>**2.2 v2023.001.02**

#### **2.2.1 Break deduction entry is created twice (2)**

Task #11981

In certain constellations it could happen that a second break entry was made and this caused incorrect displays / calculations. This has been fixed now.

#### <span id="page-12-3"></span>**2.2.2 Incorrect calculation of break deduction when time pairs are mutated (2)**

Task #11960

An error in break time calculation has been fixed. It occurred after emptying recorded rows.

# <span id="page-12-4"></span>**2.3 v2023.001.03**

#### **2.3.1 Mobile display error when dimension is selected using text search (2)**

Task #12020

If a dimension was searched for by entering text, the display shifted. After that the entry could no longer be edited.

This bug has been fixed.

# <span id="page-12-5"></span>**2.4 v2023.001.04**

#### **2.4.1 EasyRapport API | Security updates (2)**

Task #12082

Security updates were made.

#### <span id="page-12-6"></span>**2.4.2 Report mask skips month (2)**

Task #12049

If the current month had 31 days and the following month had fewer days, the following month was left out on the report mask when changing the month. This is because a month was added to the current date. In this case, the system took into account the 31st of the following month, which did not exist, and switched directly to the 1st of the next month.

This bug has now been fixed.

### <span id="page-13-0"></span>**2.4.3 EasyRapport Exporter | Meaningful message for errors during export (2)**

Task #12040

If a data export is started in EasyRapport and the file cannot be opened due to incorrect data, the user will see a customized error message.

# <span id="page-13-1"></span>**2.5 v2023.001.05**

### **2.5.1 May security update (2)**

Task #12121

The May security updates have been installed.

# <span id="page-13-2"></span>**2.6 v2023.001.06**

#### **2.6.1 Employee remains open during endorsement, although everything seems to have been endorsed (2)**

Task #12163

Entries to be endorsed often remained in the endorsement mask, although everything seemed to have been endorsed. This is due to the fact that minus hours have been re-zeroed in case of multiple entries on individual days.

This error has now been corrected.

### <span id="page-13-3"></span>**2.6.2 June security update (2)**

Task #12127

The June security updates have been installed.

# <span id="page-13-4"></span>**2.7 v2023.001.07**

### **2.7.1 July security update (2)**

Task #12191

The July security updates have been installed.

# <span id="page-14-0"></span>**3 v2022.002**

### <span id="page-14-1"></span>**3.1 v2022.002.06**

#### **3.1.1 Automatic break time is sometimes not calculated in Terminal**

Task #11834

After the correction, automatic break deduction is also correctly calculated for time stamps in Terminal mode.

# <span id="page-14-2"></span>**3.2 v2022.002.05**

### **3.2.1 Error in approval and release**

Task #11739

After installing update V2022.002.04, an Error 400 was generated when the approval was released and during the approval itself if more than 55 entries were edited. This bug has been fixed.

### <span id="page-14-3"></span>**3.2.2 App not updated after update**

Task #11738

There were errors with continuous service stations after the update to v2022.002.04. This affected both terminals and mobile devices where the browser was never closed. The errors are caused by the use of old EasyRapport versions. This trouble has now been fixed with the application of update v2022.002.05.

# <span id="page-14-4"></span>**3.3 v2022.002.04**

### **3.3.1 Coloring of negative entries in Team hours view**

Task #11646

Entries in the Team hours overview were no longer colored when an employee made a negative entry. This has been fixed.

### <span id="page-14-5"></span>**3.3.2 Gallery not available for iPhone Document Upload**

Task #11677

The camera was turned on during the upload of expense receipts with an iPhone. It was no longer possible to select an image or PDF from a folder. This bug has been fixed.

### <span id="page-15-0"></span>**3.3.3 Cursor position for multiple entry**

Task #11689

Entries for several days can be made with a single entry by dragging over the entry mask (monthly or weekly view). When time was entered (e.g., from/to time) the cursor did not jump directly into the "Time" field. This has now been adjusted. When the input window is opened, the cursor is already in the corresponding field.

### <span id="page-15-1"></span>**3.3.4 Tooltip display in cell for multiple entries**

Task #11691

If several hours were recorded for a project on one day, the entries for the days to follow (from the same line) were also listed in the tooltip display. This bug has been fixed.

### <span id="page-15-2"></span>**3.3.5 Company change with admin login**

Task #11608 und Task #10232

EasyRapport now recognizes the client from which the admin password is used for logging in. This means that an admin can access the data of the employee working for the relevant client. If this admin password does not match other clients' admin login data, the admin will be logged out when trying to change the client and will get the 'Access denied' message.

Client change works for clients where login data is identical across clients.

#### <span id="page-15-3"></span>**3.3.6 Receipt upload blocked by firewall**

Task #11683

On 24.09.2022 there is an update of the infrastructure of SwissSalary EasyRapport. For this update some adjustments had to be made.

With this task the most important functions of SwissSalary EasyRapport were tested again.

#### <span id="page-15-4"></span>**3.3.7 Multi-day and batch processing data loss**

Task #11723

In case of an additional batch processing after a multi-day recording, multi-day recording data was not accepted on this day and also not transferred to SwissSalary. This bug has been fixed.

#### <span id="page-15-5"></span>**3.3.8 Info banner during update**

Task #11725

If EasyRapport is interrupted during an update, the users will be informed in good time via an info banner.

# <span id="page-16-0"></span>**3.4 v2022.002.03**

### **3.4.1 Update Integration Manual**

Task #11647

There is now a direct link to the SwissSalary EasyRapport Update Manual from SwissSalary EasyRapport. It can be found in section SwissSalary EasyRapport Info.

# <span id="page-17-0"></span>**3.5 v2022.002.02**

### **3.5.1 Crash during employee approval**

Task #11629

After the import of version v2022.002.01, EasyRapport crashed during employee approval if the records of other employees were ready for approval.

This has now been corrected. In addition, the "Approve" button is no longer displayed if all entries have already been approved.

### <span id="page-17-1"></span>**3.6 v2022.002.01**

#### **3.6.1 Employee absences overview for the entire year**

Task #9146

The team hours view can now be displayed for a maximum of 12 months (past or future period). The list can be filtered and exported (Excel, CSV, PDF). Team hours view of 12 months can also be exported. However, one page is generated per month.

#### <span id="page-17-2"></span>**3.6.2 Restriction on Expenses file upload | Error message**

Task #11293

File uploading has been fundamentally revised. Meaningful error messages have been added. The user can also see now whether the upload has been completed with the help of a loading icon.

#### <span id="page-17-3"></span>**3.6.3 Automatic break deduction for non-chronological time entries**

Task #11482 und Task #11283

Daily working hours are re-sorted chronologically for automatic break time calculation. Accordingly, asynchronous entries are now also handled correctly.

The asynchronous time structure remains for the viewing purposes. The correct automatic break time calculation is carried out in the background.

#### <span id="page-17-4"></span>**3.6.4 When a row is entered, amount / number is empty now**

Task #11527

"0" used to be stored in the "Number" row (catering, kilometers) during data recording via mobile devices. It is removed now leaving the field blank when new data is entered.

### <span id="page-17-5"></span>**3.6.5 Firewall | Setting up as object and removal of display field**

Task #11568

A WAF (firewall) was activated with the transition of EasyRapport to the new Azure environment. It blocks writing requests to the Employees endpoint.

# <span id="page-19-0"></span>**4 v2022.001**

## <span id="page-19-1"></span>**4.1 v2022.001.07**

#### **4.1.1 EasyRapport without legal break deduction during thime stamping**

Task #11469

During time stamping via a button, automatic break deduction was not displayed correctly when signing out in the evening. The display of the actual break deduction was completely cleared. This bug has been fixed.

### <span id="page-19-2"></span>**4.1.2 Change from cost centers report to report view**

Task #11485

After selecting Cost Center report and entering a cost center, navigation back to any other page like input screen was impossible. This bug has been fixed.

### <span id="page-19-3"></span>**4.1.3 Number of decimal places in mobile view**

Task #11487

It was possible in the mobile view to enter more than 6 digits before the decimal point and more than 3 digits after it. It was also possible to enter a number with multiple decimal places like 123456.123.456. This trouble has been eliminated. A maximum of 6 places before the decimal point and 3 places after the decimal point (123456.123) can be entered now.

#### <span id="page-19-4"></span>**4.1.4 Login problem after client change**

Task #11526

If a person's employment is changed from one client to another, it is processed in SwissSalary by means of resignation/recruitment. An error occurred here for the same EasyRapport login due to the exit date. This bug has been fixed.

#### <span id="page-19-5"></span>**4.1.5 Uppercase and lowercase letters during password reset**

#### Task #11538

Email addresses with capital letters led to an error during password reset. This has been fixed. Uppercase and lowercase letters are no longer taken into account during email address validation.

# <span id="page-20-0"></span>**4.2 v2022.001.06**

### **4.2.1 Cost center owner display in Dropdown**

Task #10621

Project owner was displayed in brackets () when selecting projects and cost centers. If several cost center managers were stored for the same group, their output was sometimes incorrect in EasyRapport. Therefore, the display of the project owner and cost center manager was completely removed from EasyRapport.

### <span id="page-20-1"></span>**4.2.2 Number of decimal places during input**

Task #11406

A maximum of 3 decimal places can be entered for time recording and a maximum of 2 decimal places for other recordings (amounts).

If the entered number before the decimal point has to be corrected again, now it can be done again. This hasn't worked properly after the last update.

### <span id="page-20-2"></span>**4.2.3 Consolidation of Grouplines with identical number and description**

Task #11410

Group line filter in the team info view consolidates all group lines with the same number and description. The prerequisite for this is that the same code is used in the SwS EasyRapport groups.

#### <span id="page-20-3"></span>**4.2.4 Firefox Mobile is recognized as Desktop**

#### Task #11412

If EasyRapport was opened in the Firefox browser on a mobile device, it was not interpreted as a mobile device but as a tablet. As a result, the application did not display correctly. The error has been fixed so that EasyRapport's mobile view now also works in the Firefox browser.

#### <span id="page-20-4"></span>**4.2.5 Uniform display of time balances**

#### Task #11415

If the translations in the EasyRapport groups and in the payroll master data are identical, all employees' time balances in EasyRapport are displayed in the language of the logged-in employee.

### <span id="page-21-0"></span>**4.2.6 Unification of team balance list with different languages**

Task #11291

Balances in the 'Balance list' report were displayed according to the language of the respective employee. This data is now combined for each group line and displayed as a single item in the language of the logged in employee.

It should be noted that translations in the payroll master data in SwissSalary must be identical to the translations in the SwS EasyRapport groups (see Task 11415).

### <span id="page-21-1"></span>**4.2.7 Force function does not work on mobile devices**

Task #11445

Although EasyRapport admin settings forced the adjustment of a user-defined password, it was not tak-en into account when logging in via mobile for the first time.

This has been corrected now. Employees who log in to SwS EasyRapport for the first time must change the default password if it is set in the admin dashboard.

# <span id="page-21-2"></span>**4.3 v2022.001.05**

### **4.3.1 Initial mobile input only with two decimal places**

Task #11383

This fix only concerns the EasyRapport mobile view.

It is no longer possible for users to enter more than three decimal places in time recording (daily report, line, etc.).

2 decimal places are allowed for a report type with "Placement" "Amount". 3 decimal places are allowed for all others.

### <span id="page-21-3"></span>**4.3.2 NuGet Update**

Task #11384

Various security updates have been installed.

### <span id="page-21-4"></span>**4.3.3 Released for approval is activated**

Task #11396

If employees entered times in the Daily Report (from/to) report type, these entries were released for approval when they double-clicked or changed the month (forward and back again). This bug has been fixed.

### <span id="page-22-0"></span>**4.3.4 Dimension selection does not change when another user is selected**

Task #11401

If dimensions were added for another user in EasyRapport, the dimensions valid for the logged-in user were previously available. The dimensions of the user for whom entries are made are now displayed in the dropdown field.

# <span id="page-22-1"></span>**4.4 v2022.001.04**

#### **4.4.1 Uploading of high-resolution images**

Task #11364

Images with resolutions greater than 1024px x 1024px could no longer be uploaded during capture. This bug has been fixed.

#### <span id="page-22-2"></span>**4.4.2 Break deduction disappears when clicking + decimals from 2 to 3**

Task #11366

With the update to the latest EF Core version, Microsoft changed the default input to two decimal places. All entries with three decimal places are now saved in the database.

#### <span id="page-22-3"></span>**4.4.3 Release for approval generates Error404**

Task #11379

For certain data constellations, a 404 error was displayed when releasing or approving entries. This bug has been fixed.

# <span id="page-22-4"></span>**4.5 v2022.001.03**

#### **4.5.1 Column width set to at least 55**

Task #10817

From now on, the default value for "Min. column width" is set to 55 in the EasyRapport admin settings.

# <span id="page-23-0"></span>**4.6 v2022.001.02**

#### **4.6.1 Incorrect balance calculation for part-time employees**

Task #11305

Incorrect holiday balance calculation for part-time employees with their own working time calendar has been corrected.

# <span id="page-23-1"></span>**4.7 v2022.001.01**

#### **4.7.1 Extension of team hours evaluation (with additional fields and data filter**

Task #10934 und Task #11065

It is now possible to filter in SwS EasyRapport team hour evaluation according to certain criteria. The list can be supplemented with additional columns and they can also be grouped.

#### <span id="page-23-2"></span>**4.7.2 Incorrect traget working time calculation**

Task #11169

Target working time is now calculated correctly during workload change.

### <span id="page-23-3"></span>**4.7.3 Copying of the week with holiday copying**

Task #11192

If there are public holidays in a week to be copied, they were transferred to the new week during copying. This bug has been fixed.

### <span id="page-23-4"></span>**4.7.4 Too big automatic break deduction values**

Task #11264

Automatic break deduction issued too high deduction values at the end of the month. With an updated validation of From/To times, break deduction was automatically corrected, but it was still unattractive. Therefore, it has been adjusted and the values output is now correct.

# <span id="page-24-0"></span>**5 v2021.002**

### <span id="page-24-1"></span>**5.1 v2021.002.04**

### **5.1.1 Wrong CW is displayed during export**

Task #11062

The report can be exported with a monthly, weekly or daily view. After the correction, these exports correctly indicate the calendar week again.

### <span id="page-24-2"></span>**5.2 v2021.002.03**

#### **5.2.1 Automatic break regulation**

Task #11121

Automatic break regulation has been adjusted in accordance with Article 15 of the Labor Code.

### <span id="page-24-3"></span>**5.3 v2021.002.02**

#### **5.3.1 Automatic break regulation**

Task #11062

Break deduction was corrected.

#### <span id="page-24-4"></span>**5.3.2 Admin settings in EasyRapport**

Task #10969

Up until now, terms that were not actually available in the drop-down menu could be entered in the admin settings. They were not displayed in the foreground, but were still included in the field in the background. This caused an error message during export. This bug has been fixed.

# <span id="page-24-5"></span>**5.4 v2021.002.01**

#### **5.4.1 Mobile: Error message during copying of multiple entries**

Task #10005

Multiple entries of the same position could not be copied and an error message appeared. This has been fixed.

### <span id="page-25-0"></span>**5.4.2 Editing capability for multiple entries**

Task #10219

Additional entries could be entered via multiple input, both on the daily and on the monthly view. This has been fixed.

#### <span id="page-25-1"></span>**5.4.3 Setting limits for Groupline**

Task #10241

Multiple lines per group line could not be entered. This has been fixed.

#### <span id="page-25-2"></span>**5.4.4 Automatic break regulation**

Task #10561 und Task #10877

There is a break regulation in which the legislator requires that employees should take a certain minimum break after a certain number of work hours per day. To make it easier to enforce this break regulation, EasyRapport can be set to automatically deduct or display a break if employees have not taken it. This has been implemented and is also displayed correctly in exports like monthly view, etc. A new wage type for the correction is required for the setup. In addition, the "Break time correction" line with the "Break deduction" type must be added to the EasyRapport group.

### <span id="page-26-0"></span>**5.4.5 .Net Core 3.1 Upgrade**

Task #10677

In order to ensure the highest possible security of EasyRapport in the future, EasyRapport was upgraded from Net Core 2.1 to Net Core 3.1

#### <span id="page-26-1"></span>**5.4.6 Employee fields have been expanded**

Task #10930

The balance list has been expanded. These columns can be displayed again, if required:

- · Workplace
- · Position
- · Department

· Percents by position

In addition, the personnel number is no longer displayed during export to Excel in the same cell as the employee's name, but in a separate cell.

#### <span id="page-26-2"></span>**5.4.7 Alphanumeric Grouplinecodes values**

Task #10949

Alphanumeric values can also be used now for report types in EasyRapport groups.

#### <span id="page-26-3"></span>**5.4.8 Incorrect balance upon resignation**

Task #11023

It happened in certain constellations that flexitime hours were still calculated in EasyRapport after resignation. As a result, employees were shown minus flextime hours in EasyRapport after they had resigned. This has been fixed.

#### <span id="page-26-4"></span>**5.4.9 Wrong input of from/to times in the mobile phone mod**

Task #10958

The from/to time could be entered incorrectly in the mobile phone mode (e.g., from 5:00 p.m. to 4:30 p.m.). This caused problems during the import. This bug has been fixed.

#### <span id="page-26-5"></span>**5.4.10 GPS for from/to time entered separately**

Task #10912

Task #10912

For From/To times, only one GPS coordinate could be saved or the signal of the To time was recorded in each case. It is now possible to record a GPS coordinate for From and To time.

### <span id="page-27-0"></span>**5.4.11 Error during Total row Excel export**

Task #9514

If the row "Over-/Undertime" is displayed in EasyRapport and the card of hours was exported, the total of this row was displayed incorrectly.

# <span id="page-28-0"></span>**6 v2021.001**

### <span id="page-28-1"></span>**6.1 v2021.001.09**

#### **6.1.1 Export is not possible**

Task #10833

Employees occasionally were unable to export their reports. This error has now been corrected.

# <span id="page-28-2"></span>**6.2 v2021.001.08**

#### **6.2.1 Mobile: search field – when a search entry is corrected, the entire entry is deleted**

Task #10622

If a dimension is searched for and it is not available, the entire search entry was deleted. This trouble has been fixed.

### <span id="page-28-3"></span>**6.3 v2021.001.07**

#### **6.3.1 Copy week function's target week selection unclear**

Task #10728

Postings with multiple entries can now also be copied.

#### <span id="page-28-4"></span>**6.3.2 Copy week function copies too much**

Task #10726

The "Copy" function enables data copying as required.

#### <span id="page-28-5"></span>**6.3.3 Field change via Enter does not work if the field has already been filled**

Task #10698

Field change via 'Enter' works again.

#### <span id="page-28-6"></span>**6.3.4 Totalling**

Task #9868

Totalling, which can be set up in the EasyRapport group, is now also carried out in EasyRapport.

# <span id="page-29-0"></span>**6.4 v2021.001.06**

### **6.4.1 Mobile entry | Focus on mandatory fields**

Task #10658

Mandatory fields could not be edited, especially on small mobile phone displays.

#### <span id="page-29-1"></span>**6.4.2 Desktop Day view crashes when date is changed**

Task #10657

Time recording in Day view could not be carried out when the date was changed.

### <span id="page-29-2"></span>**6.4.3 Input mask | Name field (NSP) extended**

Task #10623

The Name field was extended in EasyRapport so that the personnel position can also be displayed.

### <span id="page-29-3"></span>**6.5 v2021.001.05**

#### **6.5.1 Minus input not available on tablet keyboard**

Task #10609

After the correction, the 'minus character' is displayed both in landscape and portrait view.

#### <span id="page-29-4"></span>**6.5.2 Open image symbol for Documents**

Task #10608

After the correction, the symbol is available again and the documents can be opened.

#### <span id="page-29-5"></span>**6.5.3 Delete icon missing on tablet keyboard**

Task #10605

After the correction, all characters and numbers on the tablet keyboard are visible again.

### <span id="page-29-6"></span>**6.6 v2021.001.03**

#### **6.6.1 Mobile: impossible to enter minus and period**

Task #10599

Particularly on iPhones, a minus sign and a period could no longer be entered.

### <span id="page-30-0"></span>**6.6.2 No access to user settings**

Task #10598

Due to an error, employees could no longer access their own usersettings without having admin permissions. This bug has been fixed.

## <span id="page-30-1"></span>**6.7 v2021.001.02**

#### **6.7.1 New user experience**

Task #10409

EasyRapport has mobile view and an optimized design in the desktop version.

#### <span id="page-30-2"></span>**6.7.2 Changing user password across multiple clients**

Task #8975

If the user-defined password is changed, it will be changed across clients.

#### <span id="page-30-3"></span>**6.7.3 Document upload with iPhone**

Task #9498

A photo can now be selected in the photo album and uploaded to EasyRapport.

#### <span id="page-30-4"></span>**6.7.4 Mobile view on phones or tablets**

Task #9580

If a month extends over 6 calendar weeks, it is now displayed correctly (on a mobile phone or tablet).

#### <span id="page-30-5"></span>**6.7.5 User-defined password is cross-client**

Task #9846

If employees use a user-defined password, it is applied to all clients.

#### <span id="page-30-6"></span>**6.7.6 Mobile view optimization**

Task #9856

EasyRapport is now optimally displayed on the respective display (mobile phone or tablet).

#### <span id="page-30-7"></span>**6.7.7 Mobile view – New user experience**

Task #10302

EasyRapport has a new outlook in a mobile version.

### <span id="page-31-0"></span>**6.7.8 Fields in EasyRapport can no longer be edited after the date of resignation**

Task #10436

As soon as a date of resignation has been entered in SwissSalary, it is no longer possible to enter data in EasyRapport after this date.

#### <span id="page-31-1"></span>**6.7.9 Deleting user password**

Task #10517

User password can now be deleted in the user menu by logging in with employees' user name and with the admin password. This way the initial password entered in the SwissSalary Employee card is reactivated.

### <span id="page-31-2"></span>**6.7.10 Deleted Grouplines can be edited by admin**

Task #10572

If you log in to employees using the admin password, all fields for no longer existing group lines are dis-played so that any values can be deleted. This only affects group lines with #, i.e. those that the system can

no longer assign to employees.

# <span id="page-32-0"></span>**7 v2020.001**

### <span id="page-32-1"></span>**7.1 v2020.001.15**

### **7.1.1 Employee list with Balance fields (export)**

Task #9986

The employee list can now also be exported.

# <span id="page-32-2"></span>**7.2 v2020.001.14**

#### **7.2.1 Cell endorsement impossible in dimension control**

Task #10268

Cell endorsement no longer worked in dimension endorsement. When a cell was clicked, data record was not endorsed accordingly. This bug has already been fixed.

# <span id="page-32-3"></span>**7.3 v2020.001.13**

#### **7.3.1 From/To time display, multiple editing error**

Task #10266

If From/To time was recorded directly in the cost center and several entries were made in a cost center on one day, the From/To time was transferred incorectly. This trouble has now been corrected.

# <span id="page-32-4"></span>**7.4 v2020.001.12**

#### **7.4.1 Posted items can be changed again after endorsement**

Task #10223

After the editing function had been changed (Task 9960), this was no longer taken into account. The error was corrected.

#### <span id="page-32-5"></span>**7.4.2 If only From/To time is endorsed, employees can no longer enter To time**

Task #10239

After the editing function had been changed (Task 9960), this was no longer taken into account. The error was corrected.

# <span id="page-33-0"></span>**7.5 v2020.001.11**

### **7.5.1 Employee info update | 'Balance' and 'Annual overview' are changed**

Task #9768

After employee info is updated, the balances of the logged in person (and not the selected person) were displayed. This error was corrected.

# <span id="page-33-1"></span>**7.6 v2020.001.10**

#### **7.6.1 Employees can be seen in the endorsement mask, although there is no data for endorsement**

Task #10209

Zero entries, which could only be seen in the EasyRapport database, caused the display of employees in the endorsement mask who obviously had no data for endorsement. This trouble has now been corrected.

#### <span id="page-33-2"></span>**7.6.2 Time stamps can be edited even if they have already been endorsed**

Task #10199

After the editing function had been changed (Task 9960), this was no longer taken into account. The error was corrected.

#### <span id="page-33-3"></span>**7.6.3 Endorsers can mutate entries made by employees, although they are not allowed to report**

Task #10198

After the editing function had been changed (Task 9960), this was no longer taken into account. The error was corrected.

# <span id="page-33-4"></span>**7.7 v2020.001.09**

#### **7.7.1 Incorrect total of planned holidays**

Task #10042

The calculation error was corrected.

#### <span id="page-33-5"></span>**7.7.2 Wrong percents by position display in case of several jobs**

Task #9826

Did an employee appear twice in the EasyRapport database? For example, through resignation in one client and re-recruitment in another, their percents by position were taken into account twice. This trouble has now been corrected.

# <span id="page-34-0"></span>**7.8 v2020.001.08**

### **7.8.1 Incorrect download file**

Task #9945

Data from EasyRapport could not be exported due to various incorrect data constellations in the EasyRapport database.

Adjustments have been made to the system for these circumstances. Data records can now be exported again.

# <span id="page-34-1"></span>**7.9 v2020.001.07**

#### **7.9.1 No user password change if the function is deactivated**

Task #10107

In the admin dashboard you can set per client whether the user password is forced, optional or deactivated. If password change is deactivated, the 'Forgot password' function must also be blocked accordingly during login.

This trouble was adjusted accordingly.

# <span id="page-34-2"></span>**7.10 v2020.001.06**

### **7.10.1 Project filter during group change**

Task #10093

The error was ultimately a query incorrectly translated into C#, which crept in during the .NET migration. This meant that the group that was created last (in SwissSalary) was retrieved for the dimension filter instead of the last assigned employee group, regardless of when it was assigned to the employee. The wrong group triggered the wrong dimension filter, which then filtered out the wrong dimensions (or didn't show the right ones). The trouble has been eliminated.

# <span id="page-34-3"></span>**7.11 v2020.001.05**

#### **7.11.1 Mobile – manual input impossible with time stamping enabled**

Task #10046

If time stamps were activated and the edit feature was set to Admin and Own, the report types, for example morning and afternoon, could no longer be selected manually on a mobile device. This bug has been fixed.

# <span id="page-35-0"></span>**7.12 v2020.001.04**

### **7.12.1 Deleting entries as deputy**

Task #10037

The 'Deputy' function has the same editing rights as the USER who defines the deputy.

# <span id="page-35-1"></span>**7.13 v2020.001.03**

### **7.13.1 Closed period can be edited**

Task #10026

After the editing function had been changed (Task 9960), this was no longer taken into account. The error was corrected.

# <span id="page-35-2"></span>**7.14 v2020.001.02**

### **7.14.1 From/To time can no longer be entered manually via mobile devices**

Task #10025

After the editing function had been changed (Task 9960), this was no longer taken into account. The error was corrected.

# <span id="page-35-3"></span>**7.15 v2020.001.01**

### **7.15.1 Empty stand-in list**

Task #9824

Employees with a stand-in administrator role were no longer able to select stand-ins. The list remained empty.

This trouble has been eliminated.

### <span id="page-35-4"></span>**7.15.2 Stand-in and deputy search**

Task #9820

The search query was not yet received and processed by the .NetCore API. This has been corrected/implemented accordingly.

### <span id="page-35-5"></span>**7.15.3 Mobile – impossible to input -0.25 (e.g. for a break)**

Task #9519

Depending on the version of the installed keyboard, minus entries could no longer be made. This trouble has been eliminated.

### <span id="page-36-0"></span>**7.15.4 Locked report type – batch processing is still possible**

Task #8770

Data could be entered for holidays using batch processing, even though the upper limit is set below the lower limit for report types in the EasyRapport group settings.

### <span id="page-36-1"></span>**7.15.5 Editing function Outsource / Consolidate**

Task #9960

We always had the problem of editing functions no longer working correctly in portions of the application. This is due to other changes or constellations that were not taken into account when they were adjusted. Whether it was Day, Month/Week grid or mobile view, everything was handled differently or the respective editability check was solved differently.

The editing function has now been unified.

#### <span id="page-36-2"></span>**7.15.6 Annual overview must show actual time**

Task #9949

Only the first rows (Actual time) of the reported cost centers / projects were shown in the Annual overview. This bug has been fixed. The entire actual time of all reported rows is shown now.

#### <span id="page-36-3"></span>**7.15.7 Batch processed daily entries end up in the wrong day**

Task #9870

The bug has been fixed. The entries made via batch processing are now saved for the correct days again.

#### <span id="page-36-4"></span>**7.15.8 Daily entries are not displayed as of iOS 13.4 (Mobile, Modern)**

Task #9855

The error was caused by problems of EasyRapport in its current form with the new web animations that are now activated by default in Safari in iOS 13.4. The problem has been solved.

#### <span id="page-36-5"></span>**7.15.9 'Overtime' balance is incorrect for deleted 'holiday target time'**

Task #9844

If a data record (target hours) existed and then was deleted, it was still taken into account during flextime calculation. This bug has already been fixed.

### <span id="page-37-0"></span>**7.15.10 Login impossible if language ID is missing**

Task #9843

If a default language was not stored by SwissSalary in the EasyRapport settings, the employees could not log in to SwissSalary EasyRapport. A new default value 'DE' is stored.

#### <span id="page-37-1"></span>**7.15.11 Error 500 when making an entry without text (Mobile)**

Task #9838

As a result of the new error monitoring after switching to .NET, we found that an error of time entries impossible to be saved if the text field was left empty often occurred in the EasyRapport Mobile view.

This error has now been corrected.

#### <span id="page-37-2"></span>**7.15.12 Login impossible after switching to .NetCore**

Task #9836

If an employee left one client and joined another one with the same login credentials, the employee could no longer log in to the SwissSalary EasyRapport. This is because the original login to the EasyRapport database (and thus the date of resignation) was taken into account. This trouble has now been corrected.

#### <span id="page-37-3"></span>**7.15.13 Mobile – dimension selection on mobile devices unavailable**

Task #9791

If several so-called 'root dimensions' are set up for a client (e.g. project and cost center), you can choose between these elements when entering a report row. This function was not previously available for data input via Mobile. This error has now been corrected.

#### <span id="page-37-4"></span>**7.15.14 Employee list with Balance fields**

Task #9434

The displayed balances can now also be viewed by type and no longer just per employee. -> New 'Balance' section

#### <span id="page-37-5"></span>**7.15.15 Total from 'Total worked' is incorrect**

Task #8919

When midnight time (00:00) was recorded, total hours worked were not calculated correctly. This bug has been fixed.

### <span id="page-38-0"></span>**7.15.16 Project name added to the 'Overview' report**

Task #8866

If a project is selected in EasyRapport under Reports / Project, the overview and the detailed view can be exported. Up until now, no project was printed on the 'Overview' report.

This has now been corrected accordingly for the Excel and PDF export. It is not intended for export to CVS.

# <span id="page-39-0"></span>**8 v2019.002**

### **8.1 Time stamp cannot be edited | If an outsider is made EasyRapport administrator**

Task #9589

If a third party is entered as the EasyRapport administrator in an employee's personnel card and time stamping is activated in SwissSalary EasyRapport, the EasyRapport administrator cannot change time stamps manually.

This trouble has now been accordingly corrected.

### <span id="page-39-1"></span>**8.2 Time recording / Suppress stamping on mobile phone when terminal mode is active**

Task #9586

With the activated 'Time recording only possible in terminal mode' option, time recording via Mobile could still be selected for morning and afternoon and time could be recorded manually. This error has now been corrected.

# <span id="page-39-2"></span>**8.3 Traffic light system for attendance | For From and To time**

Task #9420

There is a new "Team" section in the Admin Dashboard. The setting to activate the attendance list is found below it. The traffic light system in the employee widget shows whether an employee is present or not.

# <span id="page-39-3"></span>**8.4 Recording of project positions & time or multiple entries on the grid**

Task #9100

It should be possible to make multiple entries on the Month/Week grid as in the Day view. This goes hand in hand with the requirement that From and To time can also be recorded for project hours. This new request was implemented accordingly.

# <span id="page-40-0"></span>**9 v2019.001**

### **9.1 Project endorsement | If the period is closed, hours can be endorsed via Project endorsement**

Task #9275

If the item processing period was locked, the data could still be endorsed via Project endorsement. If a period is locked, these items may no longer be available for endorsement. This trouble has been eliminated.

# <span id="page-40-1"></span>**9.2 Employee selection disappears in the Month view**

Task #9179

When a user worked in the Month view, employee was no longer correctly displayed in the selection field. This display bug has been fixed.

# <span id="page-40-2"></span>**9.3 Stamp function in terminal mode**

Task #9162

If employees work with a RFID card time stamp in a terminal, it should be possible for them to only stamp there, while the 'Stamp time' button is not available via the desktop or mobile app at the same time. This new request was implemented accordingly.

# <span id="page-40-3"></span>**9.4 Day view – Time stamp and manual entries for From/To time**

Task #9136

If the time stamp was activated, no From and To time could be entered manually in the Day view, even though "Edit Time stamp" was set to "Own" in the settings.

Manual time stamping already worked in the Month and Week view.

From now on, stamped hours can also be mutated in the Day view with the editable 'Own' time stamps setting.

# <span id="page-40-4"></span>**9.5 Holidays can be reported in the Day view**

Task #8929

Holidays were reported in the Day view by mistake, even though the upper limit is set below the lower limit for report types in the EasyRapport group settings.

From now on, holidays can no longer be selected in the Day view.

# <span id="page-41-0"></span>**9.6 Month / Week project endorsement**

Task #9113

For 'Month' project endorsement, the project and the project tasks row are displayed (dimension level 1 + 2).

Up until now, the grid only showed the project tasks row (level 2) in the Week view.

From now on, the entries in the Week view are identical to the Month view (including project and project task)

# <span id="page-41-1"></span>**9.7 The Release button is only displayed with open items**

Task #8889

The 'Release for endorsement' box is now only checked when items have been entered.

# <span id="page-41-2"></span>**9.8 v2019.001.01**

#### **9.8.1 Drop-down search in the input grid**

Task #9299

Manual employee-wise selection no longer worked in the input grid. This bug has already been fixed.

# <span id="page-41-3"></span>**9.9 v2019.001.02**

#### **9.9.1 Already endorsed documents view in a Day view**

Task #9362

Endorsed documents can now also be viewed in the Day view.

# <span id="page-41-4"></span>**9.10 v2019.001.03**

### **9.10.1 Balance widget on Dashboard, no display**

Task #9269

The Balance widget was partly displayed with an error message. This trouble has been eliminated.

### <span id="page-41-5"></span>**9.10.2 Company switch is missing**

Task #9368

The bug has been fixed. If an employee is to enter data in several clients, s/he can switch to the client in SwissSalary EasyRapport, provided that the login credentials (user name and password) are identical everywhere.

# <span id="page-43-0"></span>**10 v2018.002**

# <span id="page-43-1"></span>**10.1 v2018.002.01**

#### **10.1.1 Balance overrun message also appears for hourly recording**

Task #9012

Vacation balance check will appear with a pop-up window once max vacation is reached. This window also appears when time in projects, from-to time is entered, etc., so the balance message appears on each row, provided that the holidays entered are negative. This bug has been fixed.

### <span id="page-43-2"></span>**10.2 v2018.002.02**

#### **10.2.1 The Image field appears in each row even though none is configured**

Task #9034

If documents are not required, the "Open" and "Remove" buttons are no longer displayed. If a document is required, the "Open" and "Remove" buttons are displayed.

### <span id="page-43-3"></span>**10.3 v2018.002.03**

#### **10.3.1 Total hours are not counted in Day view stamping**

Task #9027

Total time is not calculated in the Day view (desktop). However, it only happens if the 'Stamp time' button is active or stamping is carried out. This bug has been fixed.

### <span id="page-43-4"></span>**10.4 v2018.002.04**

#### **10.4.1 Web task: EasyRapport Group row. Table is equipped with the new Balanced field (from time types)**

Task #8878

Totaling does not work correctly in SwissSalary EasyRapport if the actual time is distributed overseveral projects.

This has now been corrected by adding a new 'Balanced' field to the EasyRapport database and WebService (JBoss and also in Navision).

#### <span id="page-43-5"></span>**10.4.2 Day view – show week**

Task #8771

In addition to the selected date, the day of the week is now also displayed in the Day view (desktop and mobile).

### <span id="page-44-0"></span>**10.4.3 Day view – full-text search in the 'Row' field**

Task #8772

A full-text search is now possible in the Day view row selection.

#### <span id="page-44-1"></span>**10.4.4 iPhone – Document can no longer be selected from photo album**

Task #8844

Documents still cannot be selected from gallery. Taking photos of documents and direct document import now works again.

#### <span id="page-44-2"></span>**10.4.5 'Balance overrun' warning message no longer works**

Task #8915

If more holidays than available in the balance are recorded, the 'Balance overrun' warning message is displayed again.

#### <span id="page-44-3"></span>**10.4.6 Stand-ins displayed separately**

Task #8926

Employees with a stand-in function are now identified using a separate symbol in the 'Input drop-down' and 'Team info drop-down'.

#### <span id="page-44-4"></span>**10.4.7 Document upload does not work in the Day view on the first attempt**

Task #8974

Entry always had to be saved first and then reopened. This trouble has been eliminated.

#### <span id="page-44-5"></span>**10.4.8 Invalid characters in text field**

Task #8875

When a data record is reported with text and the " character or released for endorsement, the browser freezes and issues a display error. This trouble has now been fixed.

### <span id="page-44-6"></span>**10.4.9 'Entry status' dashboard widget | Sort alphabetically by last name**

Task #8796

Employees are now listed by name (A-Z).

### <span id="page-45-0"></span>**10.4.10 Dashboard widgets disappear**

Task #8497

Error when displaying dashboard widgets after browser refresh. The trouble has been fixed.

### <span id="page-45-1"></span>**10.4.11 iPad – document cannot be photographed or selected**

Task #8843

If a document is required for a report type, it can neither be photographed norselected on the iPad. FileReader had to be removed in the classic app and the ext.js fileuploader had to be used.

# <span id="page-46-0"></span>**11 v2018.001**

# **11.1 EasyRapport Mobile: change of day**

Task #8063

A swipe function has been added for day change in reports.

### <span id="page-46-1"></span>**11.2 Supervisor attachment view**

Task #8280

See Task 8654

# <span id="page-46-2"></span>**11.3 EasyRapport Mobile: stamping**

Task #8338

The time can now be stamped directly in the dashboard via Mobile. A corresponding button is activated for this purpose. It can only be seen when the time stamp is activated via the EasyRapport admin dashboard.

# <span id="page-46-3"></span>**11.4 Take down GPS coordinates and hand over to SwissSalary**

Task #8339

GPS data from SwissSalary EasyRapport can now be transferred to Navision. For this purpose, a setting was created in the EasyRapport admin dashboard allowing to switch the GPS function on or off. The end user is informed about GPS signal activation and can decide whether to allow it or not.

# <span id="page-46-4"></span>**11.5 ActiveDirectory (LDAP) login with Windows user name or UPN (4)**

Task #8517

So far, ActiveDirectory login only worked if one logged in to the PC with the Windows user name (e.g. swisssalary\hamu). However, the so-called UPN (UserPrincipalName) is used more and more during registration (e.g. Hans.muster@swisssalary.ch). However, if UPN is used for logging in, logging into EasyRapport no longer works.

# <span id="page-46-5"></span>**11.6 Documents view from the endorsement view**

Task #8654

Up until now, attachments could only be opened in the endorsement view if the edit mode was also active for the endorser.

From now on, the endorser can always open attachments, regardless of the settings in the EasyRapport admin dashboard. Clicking the appropriate cell will load the attachment in a new tab (as if from the edit mode). Cells with an attachment now have an attachment character.

# <span id="page-47-0"></span>**11.7 Acquire employee info based on settings**

Task #8602

Employee info can be listed in the EasyRapport admin dashboard. The desktop version shows this according to the settings (previous year, entitlement, subtotal, etc.). Listing in the Mobile version still had to be adjusted.

# <span id="page-47-1"></span>**11.8 Display of deleted report types**

Task #8656

In the 'Add dimension' window report types can be selected for which the desired dimension should also be stored. Previously, report types already deleted in the EasyRapport group settings were also available. This bug has already been fixed.

# <span id="page-47-2"></span>**11.9 Endorsement mask | Employees' first and last names**

Task #8676

The selected person in employee endorsement and the CC in CC endorsement are now displayed as a title. The display corresponds to the text in the outline on the left.

# <span id="page-47-3"></span>**11.10 Stamping | Allow manual changes**

Task #8682

Currently, only EasyRapport admin can manually change a time stamp.

It is now possible to set a USER (admin, manager, employee) via the EasyRapport admin dashboard that can manually change the recorded time.

# <span id="page-47-4"></span>**11.11 Details of cost center reports**

Task #8710

The view of the exported Excel file for cost center evaluation has been optimized by creating a grouped view.

# <span id="page-47-5"></span>**11.12 Versioning**

Task #8773

Extension of the info display for the latest SwissSalary EasyRapport version is integrated in the info window.

# <span id="page-48-0"></span>**11.13 API | Release error: TimeTo filled with the same time for the whole month**

Task #8788

If you click Release for endorsement after the TimeTo stamp, it sets all non-released TimeTo entries to the last value. This bug has already been fixed.

# <span id="page-48-1"></span>**11.14 Empty dimension type**

Task #8799

If the 'Show all dimensions (MM)' function is switched off in the admin dashboard, dimension types in the report forselection are no longer labeled (textually displayed). This bug has already been fixed.

# <span id="page-48-2"></span>**11.15 Calculated total during stamping**

Task #8809

During time recording in batches, total hours were not recalculated when clocking-out again. This bug has now been fixed.

# <span id="page-48-3"></span>**11.16 Incorrect display of daily total bug**

Task #8811

If in the 'Daily report' report type several dates were recorded directly in a cost center, the amount is displayed in the Week and Month view with decimal places. This bug has now been fixed.

# <span id="page-48-4"></span>**11.17 RFID beta2 in beta**

Task #8819

Up until now, the RFID functionality (batch time recording) was managed via a beta2 link. The RFID functionality will now run via the live version.

# <span id="page-48-5"></span>**11.18 iPad | Impossible to report From and To time**

Task #8842

During data input via an iPad, the input field has not yet been checked for report types (row, daily report). The iPad entry was accordingly provided with the same checks as normal desktop grid entries. Times can also be recorded now via iPad. It is irrelevant whether an entry is made with a period or without it.

# <span id="page-49-0"></span>**11.19 Target time rounding and incorrect percents-by-position calculation**

Task #8747

Correction of target time rounding and floating-point values calculation for part-time employees.

# <span id="page-49-1"></span>**11.20 Impossible to record time via tablet**

#### Task #8778

Time recording via tablet does not work. For example, if 08:00 was recorded, the system converted it to 01:00.

This input-via-tablet error was fixed. This worked before during input via desktop orsmartphone.

# <span id="page-50-0"></span>**12 Setting up SwS EasyRapport Single Sign-On**

#### **EasyRapport Single Sign-On**

Single Sign-On (SSO) allows users to log in once to Microsoft Entra ID to use the same username for linked applications.

Starting from EasyRapport v2024.001.05, SSO can be used with Microsoft Entra ID. To enable SSO for all employees in your company, please follow the setup process below.

#### **Setup in the Azure portal: by a user with appropriate permissions (e.g., global admin)**

Go to "Enterprise applications" in [portal.azure.com](https://portal.azure.com/) and then to "Consent and permissions".

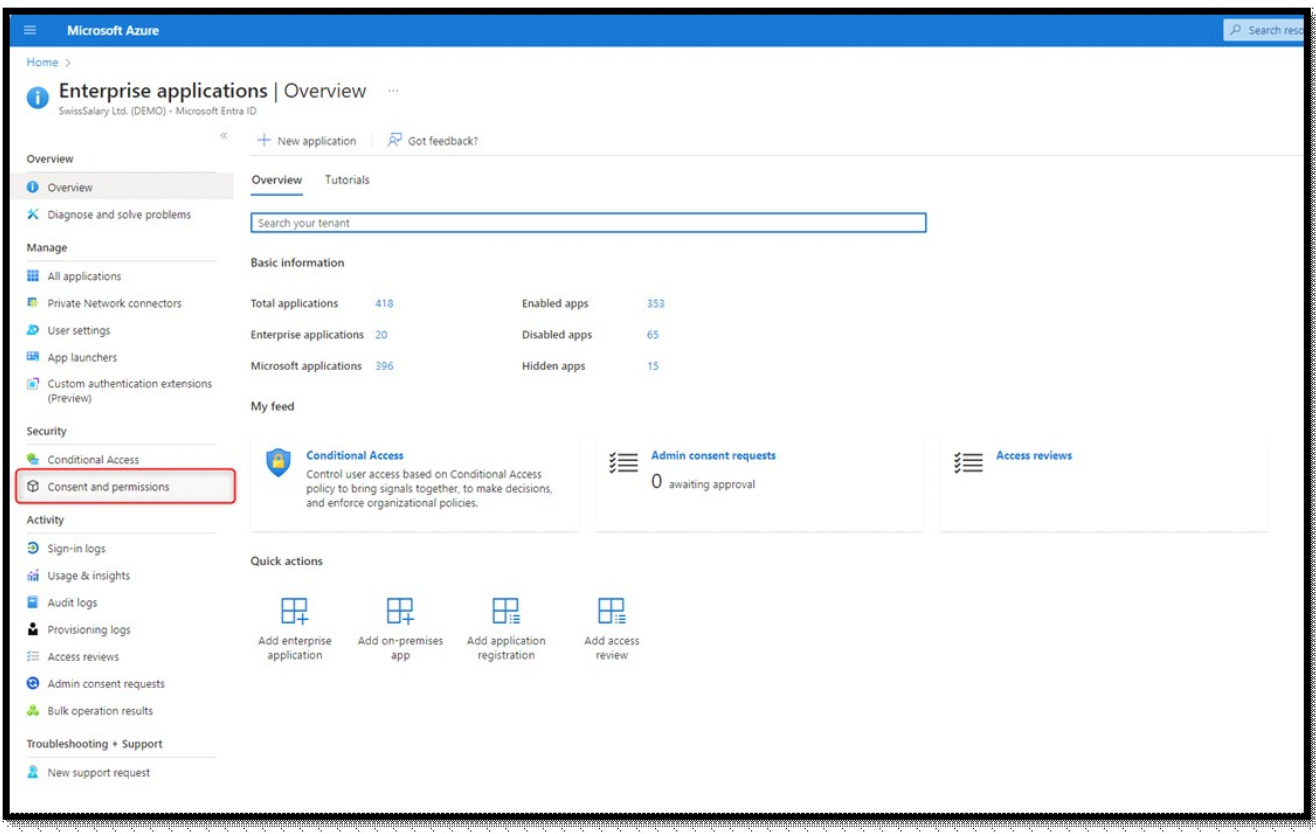

In the "Consent and permissions" tab, we recommend choosing the option "Do not allow user consent. An administrator will be required for all apps." Then click "Save". This way it is configured that an administrator must enable the use of SSO for an app.

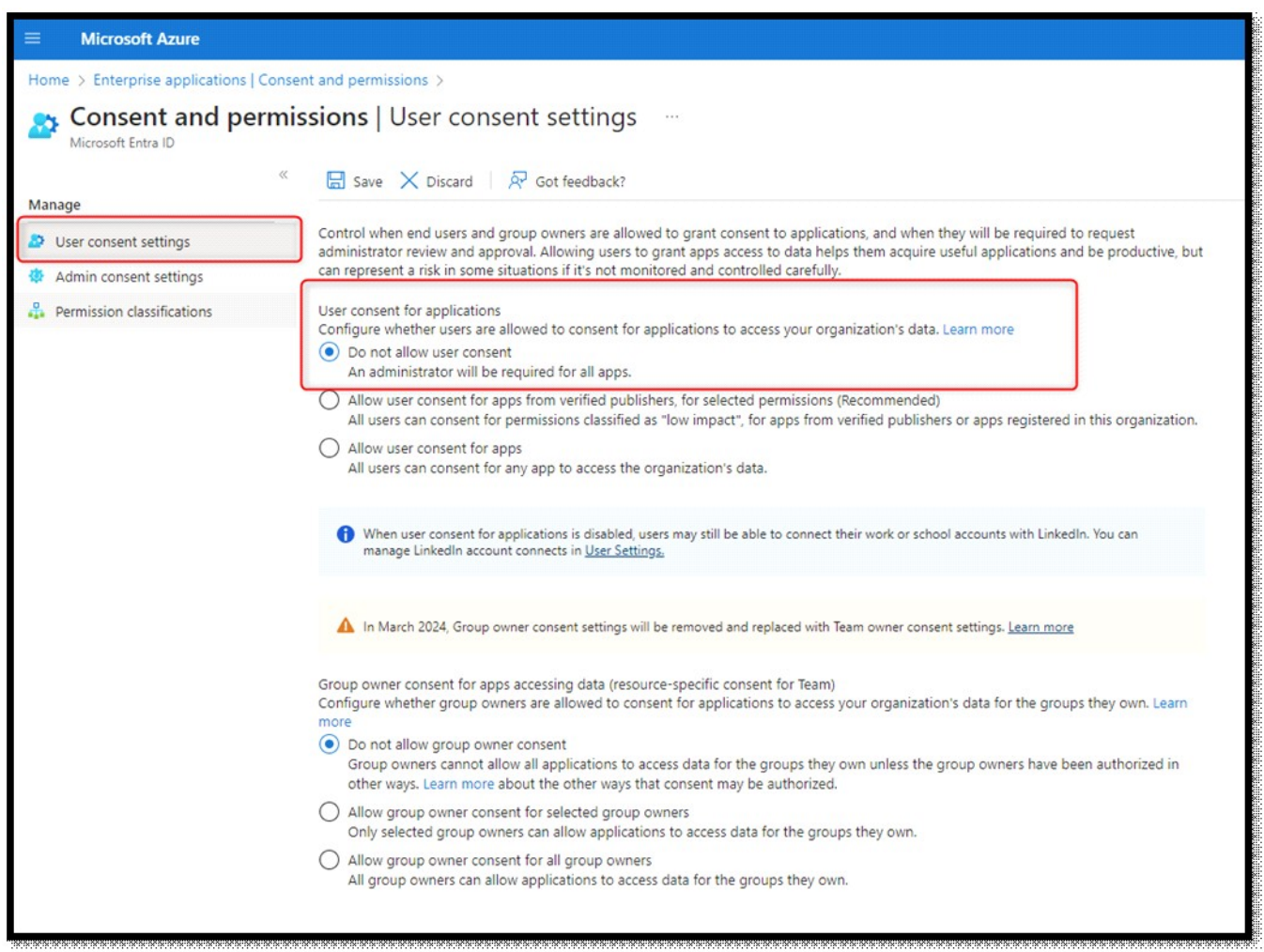

Then navigate to "Admin consent settings" and select "Yes" under "Admin consent requests". Then click "Add users".

Find a user who can control admin consents. Once you have added the relevant user, save the changes.

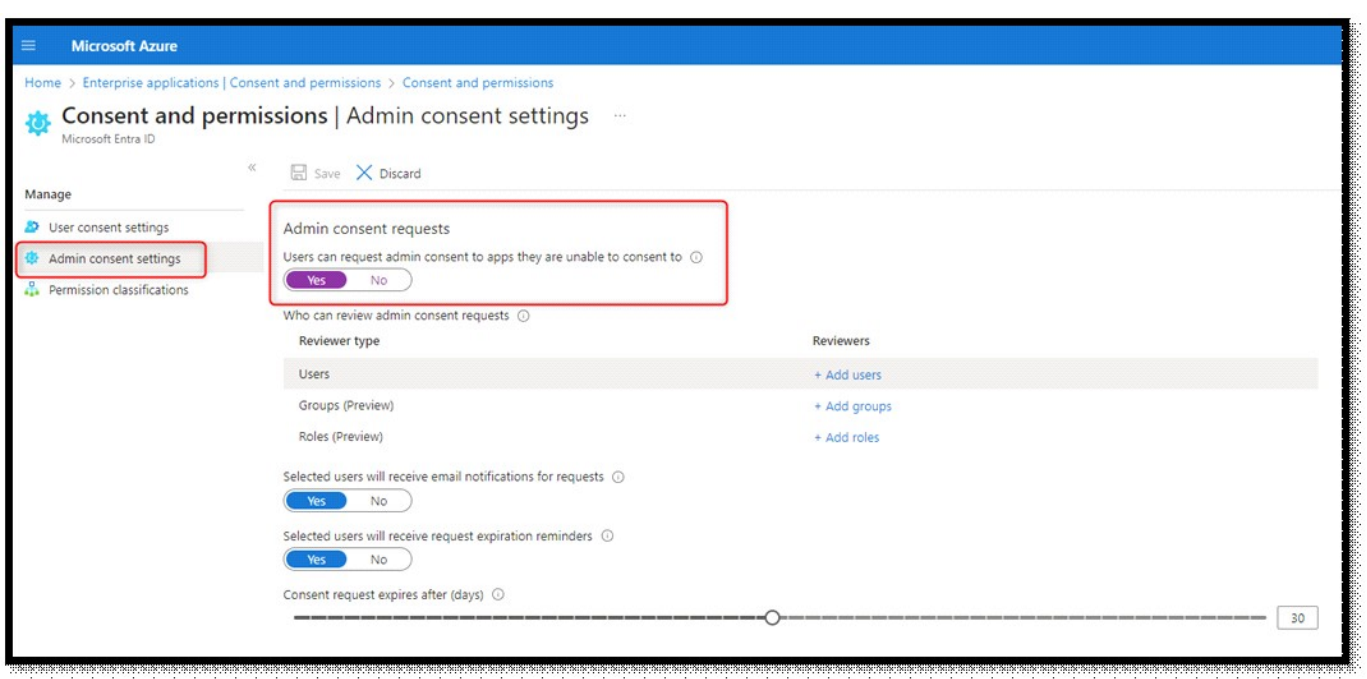

#### **Setup in SwissSalary**

It is necessary to store an email address in the "Login" field in the EasyRapport section of the Employee card, which corresponds to the user's UPN in the Entra ID.

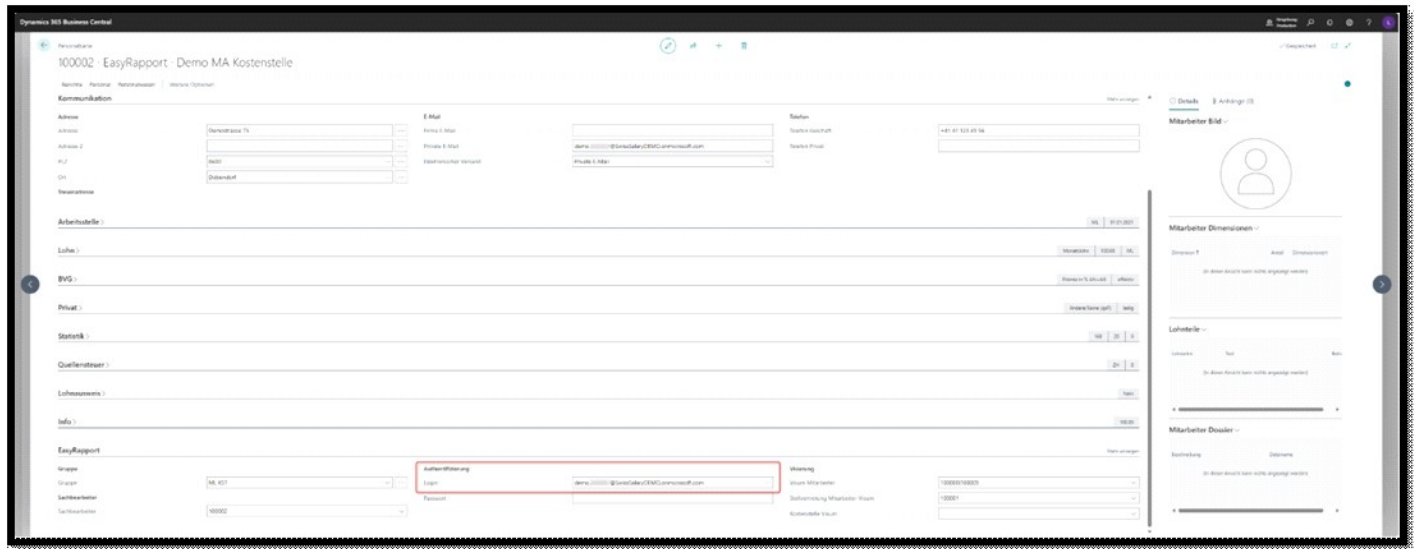

Then start the EasyRapport Transfer.

#### **Setup/permission in SwissSalary EasyRapport: corporate application**

Click the "Microsoft login" button on the SwissSalary EasyRapport login page.

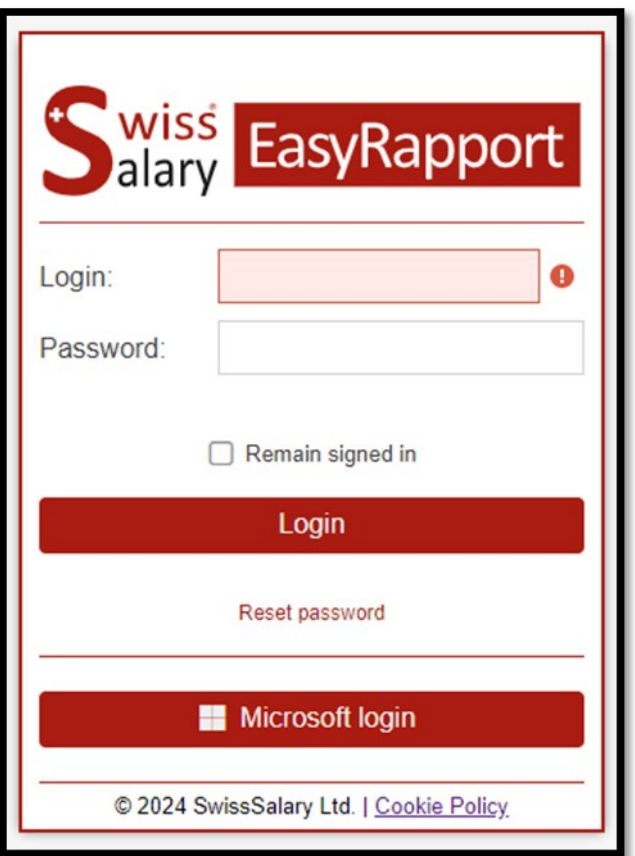

You will be prompted to request permission. Type a short text and click "Request approval". This will trigger a request to create the enterprise application.

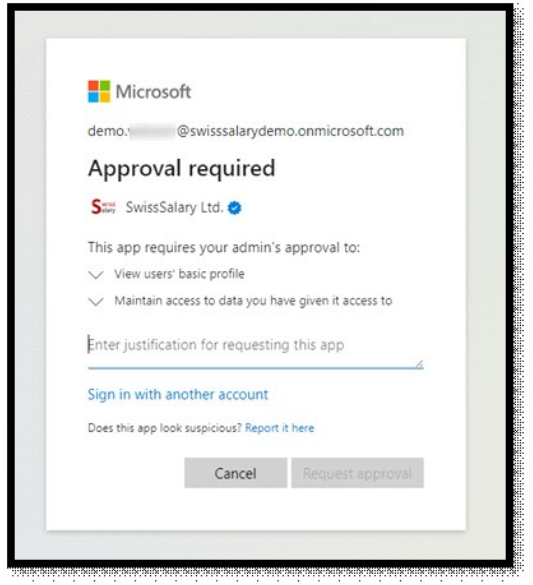

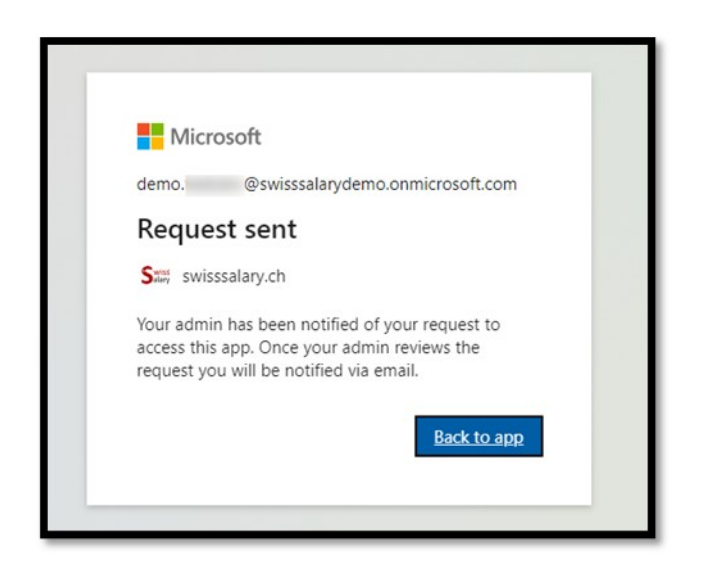

Return to Enterprise applications on [portal.azure.com](https://portal.azure.com/).

Under the "Admin consent requests" menu item, look for the request called "SwissSalary EasyRapport" and select it.

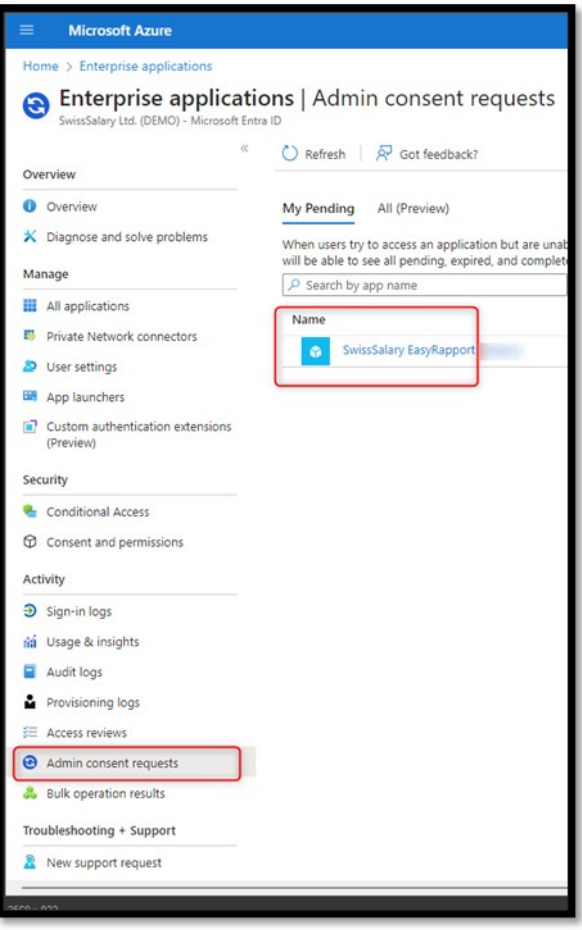

The details view will open with of the selected authorization request. Click "Review permissions and consent".

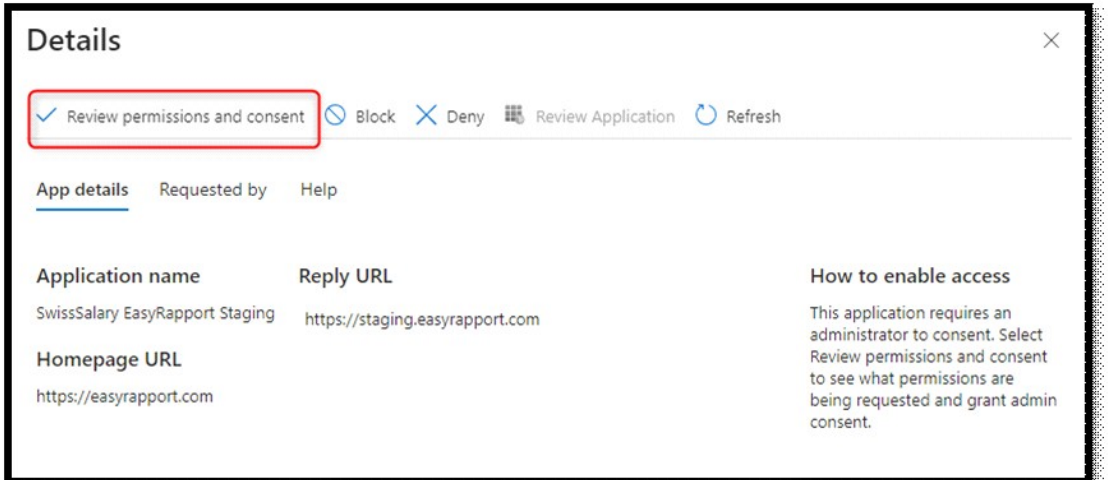

<u> KONKENING NGA KABUNG NGA KUNG NGA KUNG NGA KU</u>

After confirmation, the "SwissSalary EasyRapport" application will appear under "All applications" in the application overview. You can adjust other settings/restrictions for groups/users in the application.

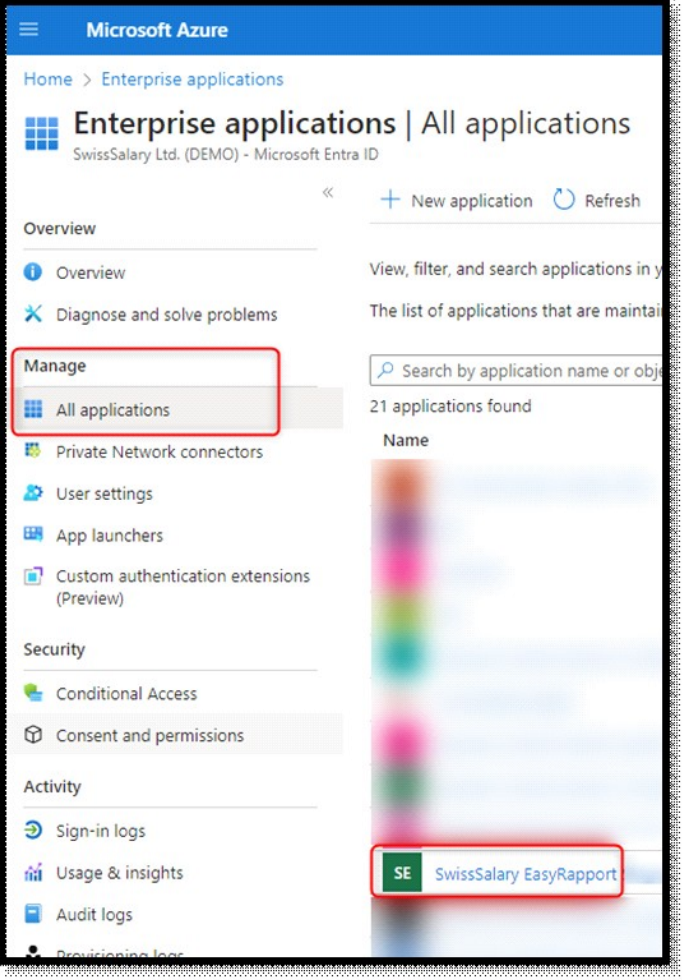